IBM OpenPages with Watson Version 8.2.0.0.5

*Interim Fix ReadMe*

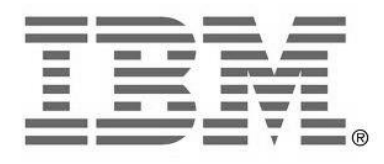

#### **NOTE**

Before using this information and the product it supports, read the information in the "Notices" section of this document.

#### **Product Information**

This document applies to IBM® OpenPages® with Watson™ 8.2.0.0 and may also apply to subsequent releases.

Licensed Materials – Property of IBM

© Copyright IBM Corporation 2003, 2021. All rights reserved.

US Government Users Restricted Rights – Use, duplication or disclosure restricted by GSA ADP Schedule Contract with IBM Corp.

#### **Documentation Release Information**

Last Modified: 2/17/2021

## **Contents**

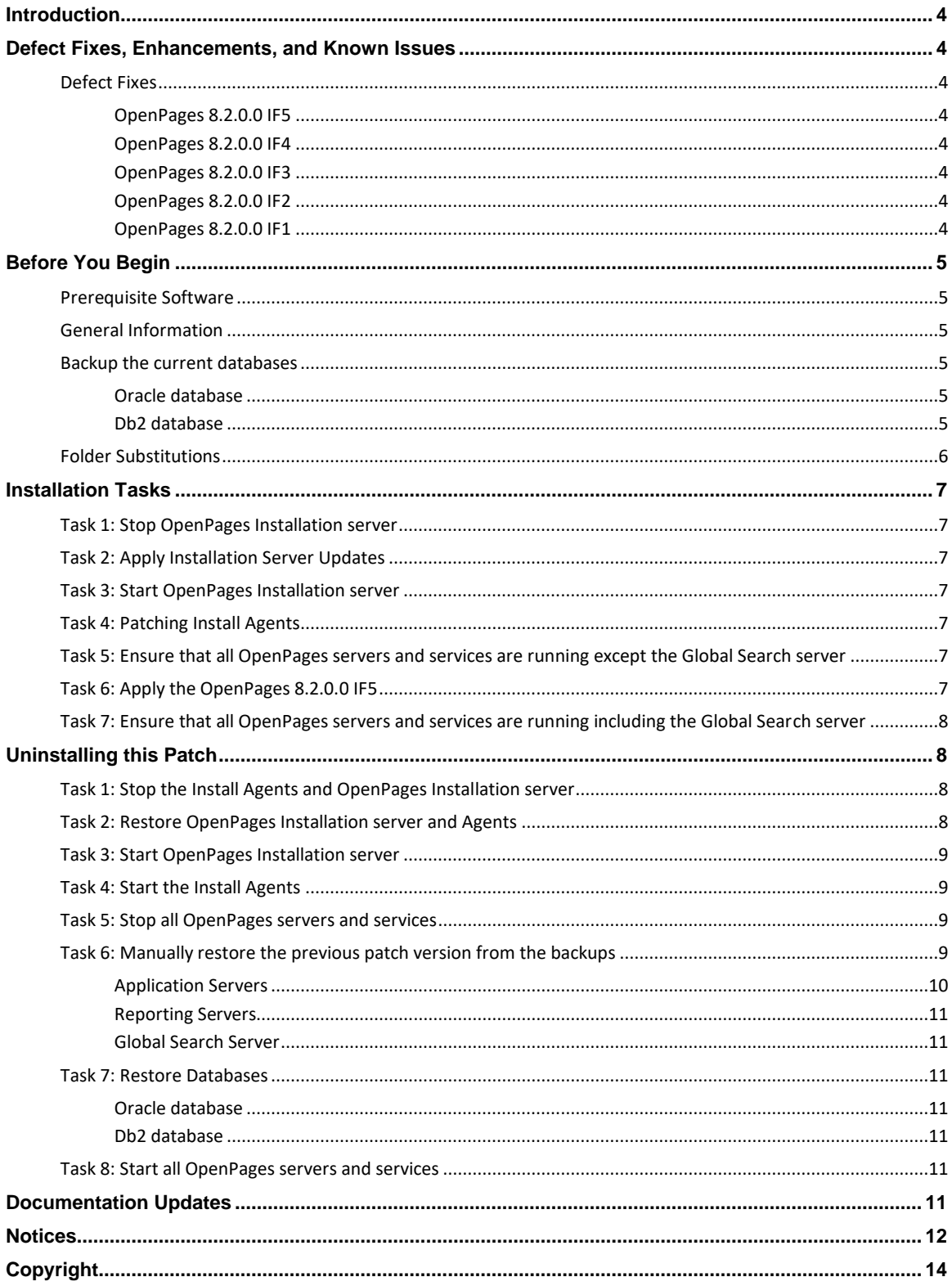

# <span id="page-3-0"></span>**Introduction**

This Interim Fix updates the IBM® OpenPages® with Watson™ environment from version 8.2.0.0 or previous 8.2.0.0.x interim fix to 8.2.0.0 IF5 on Red Hat Enterprise Linux® (RHEL) or Microsoft™ Windows™

# <span id="page-3-1"></span>**Defect Fixes, Enhancements, and Known Issues**

## <span id="page-3-2"></span>**Defect Fixes**

The following defect fixes are included in this release. The Authorized Problem Analysis Report (APAR) ID, if available, is shown in parentheses after a description. For example: (PM12345).

#### <span id="page-3-3"></span>**OpenPages 8.2.0.0 IF5**

• In the Task Focused UI, grid views with custom default filters export incorrect results (PH32894)

#### <span id="page-3-4"></span>**OpenPages 8.2.0.0 IF4**

- Launching the RCM Theme Deployer results in "config not valid" error if the OpenPages server has been restarted and the RCM configuration tool has not been rerun (PH32021)
- GRC Calculation error occurs, when a calculation attempts to set a multi-valued enum field to null (PH32526)

#### <span id="page-3-5"></span>**OpenPages 8.2.0.0 IF3**

- Performance issues can occur during a FastMap data load when errors occur and simultaneously calculations are running on the data being loaded (PH31070)
- Currency exchange rate with more than 8 decimal digits cannot be used in a currency field (PH31410)
- Bulk calculation on large number of objects may exceed database timeout and fail (PH31714)
- Calculation errors in the aurora log file after loading data with FastMap

#### <span id="page-3-6"></span>**OpenPages 8.2.0.0 IF2**

- Calculated fields that are the controller of a Dependent Picklist generates an error while saving changes (PH27496)
- In GRC Workflows, the field for specifying the Relationship Paths is missing for the Assignee, Subscriber, Oversight, Due Date, Overall Due Date and End Stage Notify Users if the Relationship Type is Ancestor or Descendant (PH29903)

#### <span id="page-3-7"></span>**OpenPages 8.2.0.0 IF1**

- Folder based filters defined in OpenPages 7.2.x are not working after upgrading to 8.1.x (PH25725)
- OpenPages Installer may be putting the wrong Oracle db identifier in bootstrap.properties (PH26948)
- Deleting the temporary file after it is created on a Windows SFTP server fails (PH27187)

# <span id="page-4-0"></span>**Before You Begin**

# <span id="page-4-1"></span>**Prerequisite Software**

Prior to installing IBM® OpenPages® with Watson™ 8.2.0.0 IF5, OpenPages 8.2.0.0 or previous 8.2.0.0.x interim fix must be installed. To install IBM® OpenPages® with Watson™ 8.2.0.0 IF5, use the OpenPages 8.2.0.0 IF1 Installer.

# <span id="page-4-2"></span>**General Information**

For information regarding the installation and setup of the OpenPages installer server and installer agents, please see "*OpenPages installation server and app*" topic in the IBM OpenPages with Watson 8.2.0 Installation and Deployment Guide at

<span id="page-4-3"></span>[https://www.ibm.com/support/knowledgecenter/en/SSFUEU\\_8.2.0/op\\_grc\\_installation/c\\_op\\_ig\\_instprg\\_ov.html](https://www.ibm.com/support/knowledgecenter/en/SSFUEU_8.2.0/op_grc_installation/c_op_ig_instprg_ov.html)

# **Backup the current databases**

#### <span id="page-4-4"></span>**Oracle database**

For details, see the "Using IBM OpenPages with Watson utilities with Oracle databases" chapter in the IBM® OpenPages® with Watson™ Administrator's Guide.

#### <span id="page-4-5"></span>**Db2 database**

For details, see the "Using IBM OpenPages with Watson utilities with Db2 databases" chapter in the IBM® OpenPages® with Watson™ Administrator's Guide.

# <span id="page-5-0"></span>**Folder Substitutions**

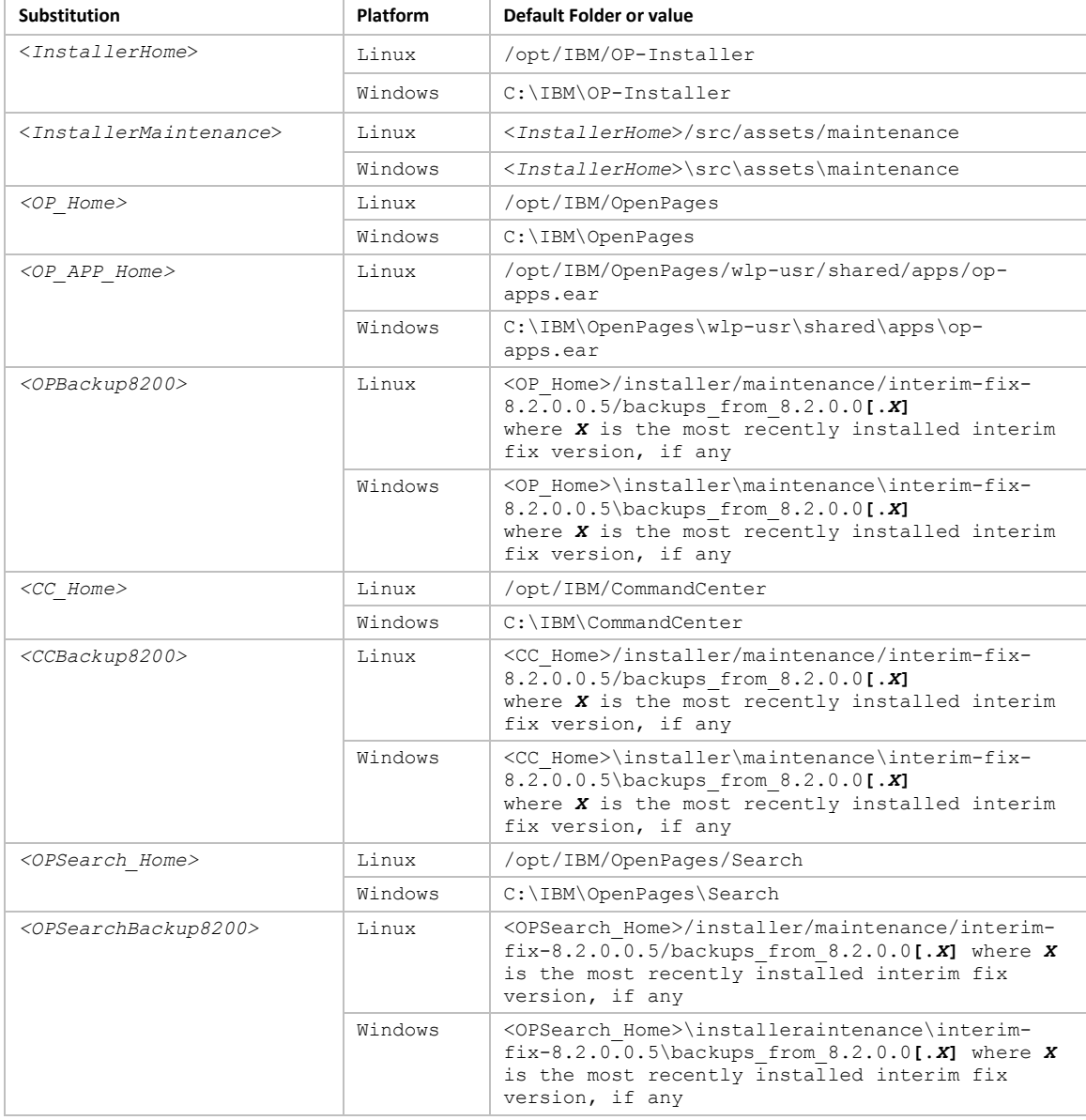

The following table contains the folder substitutions used in this document:

# <span id="page-6-0"></span>**Installation Tasks**

To install IBM® OpenPages® with Watson™ 8.2.0.0 IF5, perform the following tasks.

 **NOTE: If 8.2.0.0.1 interim fix has already been installed on the Installation server, skip Task 1 to 4 and go directly to Task 5.**

## <span id="page-6-1"></span>**Task 1: Stop OpenPages Installation server**

Note: For details, see the "Stopping the installation server" topic in "OpenPages installation server and app" chapter in the IBM® OpenPages® GRC Installation and Deployment Guide.

## <span id="page-6-2"></span>**Task 2: Apply Installation Server Updates**

Update the Installation server by replacing the current files with the updated files located in the interim fix kit, performing the following steps as the user that setup the Installation server.

- 2.1 Navigate to the directory <InstallerHome>/src/assets/maintenance and copy **openpages\_installer\_8-2-0-0-1.zip** from the kit
- 2.2 Navigate to the <InstallerHome> directory and run the command "**npm run upgrade**" from a command or shell window.

### <span id="page-6-3"></span>**Task 3: Start OpenPages Installation server**

Note: For details, see the "Starting the installation server" topic in "OpenPages installation

## <span id="page-6-4"></span>**Task 4: Patching Install Agents**

<span id="page-6-5"></span>Login to the installation server, select the deployment and click Validate from the deployment

### **Task 5: Ensure that all OpenPages servers and services are running except the Global Search server**

Note: For details, see the "Starting and stopping servers" chapter in the *IBM® OpenPages® with Watson™ Administrator's Guide*

## <span id="page-6-6"></span>**Task 6: Apply the OpenPages 8.2.0.0 IF5**

Use the 8.2.0.0.1 OpenPages installer to apply the 8.2.0.0.5 Interim fix. Perform the following steps as the user that setup the Installation Server.

Using the installation app, do the following:

- 6.1 Ensure that the OpenPages 8.2.0.0.1 installation server is running and that the OpenPages 8.2.0.0.1 installer agents on the remote servers in the deployment (if applicable) are also running.
- 6.2 Copy the **openpages\_interimFix\_8-2-0-0-5.zip** file from the interim fix media into the <InstallerMaintenance*>* directory on the installation server.
- 6.3 Open the existing 8.2.0.0 deployment and press the browser's **Refresh** button to refresh the installation app.
- 6.4 Click the Deployment Task drop-down and select Interim Fix and select 8.2.0.0.5 in the *Version* drop-down.

Perform the **Validate**, **Install**, and **Configure** actions to apply the interim fix updates to the OpenPages 8.2.0.0.x deployment.

Note: Each file in the OpenPages deployment that is replaced by the interim fix content is automatically backed up into the <OPBackup8200>, <CCBackup8200>, or <OPSearchBackup8200> folder, as applicable.

#### <span id="page-7-0"></span>**Task 7: Ensure that all OpenPages servers and services are running including the Global Search server**

Note: For details, see the "Starting and stopping servers" chapter in the *IBM® OpenPages® with Watson™ Administrator's Guide.*

# <span id="page-7-1"></span>**Uninstalling this Patch**

Uninstalling 8.2.0.0 IF5 will revert the system to the previous patch level.

To uninstall IBM® OpenPages® with Watson™ 8.2.0.0 IF5, perform the following tasks as the user that setup the Installation server.

**NOTE: If 8.2.0.0.1 interim fix was previously installed on the Installation server, skip Task 1 to 4 and go directly to Task 5.**

### <span id="page-7-2"></span>**Task 1: Stop the Install Agents and OpenPages Installation server**

To stop the agents, click on the Stop icon on the deployment page for each agent.

Note: For details, see the "Stopping the installation server" topic in "OpenPages installation server and app" chapter in the IBM® OpenPages® GRC Installation and Deployment Guide.

## <span id="page-7-3"></span>**Task 2: Restore OpenPages Installation server and Agents**

- 2.1 Navigate to the <InstallerHome>/src directory for your installation.
- 2.2 Copy the following file from the <InstallerMaintenance>/archive/backup\_<timestamp>/server/src directory to the above directory
	- installer info.json
- 2.3 Navigate to the <InstallerHome>/src/actions/app-actions directory for your installation.
- 2.4 Copy the following file from the <InstallerMaintenance>/archive/backup\_<timestamp>/server/src/actions/appactions directory to the above directory
	- app deploy application wlp action.js
- 2.5 Navigate to the <InstallerHome>/src/helpers directory for your installation.

#### 2.6 Copy the following files from the

<InstallerMaintenance>/archive/backup\_<timestamp>/server/src/helpers directory to the above directory

- db2-helper.js
- oracle-helper.js
- 2.7 On each machine with an Installer agent, navigate to the <InstallerHome>/src directory for your installation.

#### 2.8 Copy the following file from the

<InstallerMaintenance>/archive/backup\_<timestamp>/agent/src directory to the above directory

- installer info.json
- 2.9 Navigate to the <InstallerHome>/src/actions/app-actions directory for your installation.
- 2.10 Copy the following file from the

<InstallerMaintenance>/archive/backup\_<timestamp>/agent/src/actions/appactions directory to the above directory

- app\_deploy\_application\_wlp\_action.js
- 2.11 Navigate to the <InstallerHome>/src/helpers directory for your installation.

#### 2.12 Copy the following files from the

<InstallerMaintenance>/archive/backup\_<timestamp>/agent/src/actions/appactions directory to the above directory

- db2-helper.js
- oracle-helper.js

### <span id="page-8-0"></span>**Task 3: Start OpenPages Installation server**

Note: For details, see the "Starting the installation server" topic in "OpenPages installation server and app" chapter in the IBM® OpenPages® GRC Installation and Deployment Guide.

## <span id="page-8-1"></span>**Task 4: Start the Install Agents**

<span id="page-8-2"></span>Login to the installation server, select the deployment and click Validate from the deployment.

## **Task 5: Stop all OpenPages servers and services**

Note: For details, see the "Starting and stopping servers" chapter in the *IBM® OpenPages® with Watson™ Administrator's Guide.*

### <span id="page-8-3"></span>**Task 6: Manually restore the previous patch version from the backups**

Manually restore the previous OpenPages patch level from the <OPBackup8200>, <CCBackup8200>, or <OPSearchBackup8200> directories created during the 8.2.0.0.5 interim fix installation, as applicable.

Note: Make sure to use the backup directory that reflects the previously installed OpenPages patch level. Restoring to a patch level that is not the previously installed patch level is not supported.

#### <span id="page-9-0"></span>**Application Servers**

On each Application Server, do the following

- 6.1 Navigate to the <OP Home>/applications directory.
- 6.2 Copy the following file from the <OPBackup8200>/applications directory:
	- op-apps.ear
- 6.3 Navigate to the <OP APP Home> directory.
- 6.4 Copy the following files from the <OPBackup8200>/wlp-usr/shared/apps/op-apps.ear directory:
	- aurora.jar
	- opappsosaupdate.jar
	- opappcommon.jar
	- com.ibm.openpages.api.jar
	- com.ibm.openpages.integration.feedimport.jar
- 6.5 Navigate to the <OP\_APP\_Home>/openpages.war/applets directory.
- 6.6 Copy the following files from the <OPBackup8200>/wlp-usr/shared/apps/opapps.ear/openpages.war/applets directory:
	- aurora.jar
	- opsdk.jar
- 6.7 Navigate to the <OP\_APP\_Home>/sosa.war/WEB-INF/lib directory.
- 6.8 Copy the following files from the <OPBackup8200>/wlp-usr/shared/apps/opapps.ear/sosa.war/WEB-INF/lib directory:
	- opappangular.jar
- 6.9 Navigate to the <OP\_APP\_Home>/sosa.war directory and delete the react subdirectory.
- 6.10 Copy the directory and its contents from the  $\langle$ OPBackup8200>/wlpusr/shared/apps/op-apps.ear/sosa.war/react directory.
- 6.11 Navigate to the <OP Home>/aurora/conf directory
- 6.12 Copy the following file from the <OPBackup8200>/aurora/conf directory:
	- versioninfo.txt
- 6.13 Navigate to the <OP\_Home>/aurora/op-ext-lib directory.
- 6.14 Copy the following file from the <OPBackup8200>/aurora/op-ext-lib directory: • solutions-rcm.jar
- 6.15 Navigate to the <OP Home> directory.
- 6.16 Copy the following file from the <OPBackup8200> directory:
	- openpagesregistry.xml

#### <span id="page-10-0"></span>**Reporting Servers**

On each Reporting Server, do the following

- 6.1 Navigate to the <CC\_Home> directory.
- 6.2 Copy the following file from the <CCBackup8200> directory:
	- openpagesregistry.xml

#### <span id="page-10-1"></span>**Global Search Server**

On the Global Search Server, do the following

- 6.1 Navigate to the <OPSearch\_Home> directory.
- 6.2 Copy the following file from the <OPSearchBackup8200> directory: • openpagesregistry.xml

## <span id="page-10-2"></span>**Task 7: Restore Databases**

#### <span id="page-10-3"></span>**Oracle database**

For details, see the "Using IBM OpenPages with Watson utilities with Oracle databases" chapter in the IBM® OpenPages® with Watson™ Administrator's Guide.

#### <span id="page-10-4"></span>**Db2 database**

For details, see the "Using IBM OpenPages with Watson utilities with Db2 databases" chapter in the IBM® OpenPages® with Watson™ Administrator's Guide

### <span id="page-10-5"></span>**Task 8: Start all OpenPages servers and services**

Note: For details, see the "Starting and stopping servers" chapter in the IBM® OpenPages® with Watson™ Administrator's Guide.

# <span id="page-10-6"></span>**Documentation Updates**

You can download the latest revision to the IBM® OpenPages® with Watson™ 8.2 documentation set from the IBM information server at:

<https://www.ibm.com/support/pages/openpages-watson-documentation-version-82>

Or you can use the IBM® OpenPages® with Watson™ 8.2 Knowledge Center at

[https://www.ibm.com/support/knowledgecenter/SSFUEU\\_8.2.0/main/welcome.html](https://www.ibm.com/support/knowledgecenter/SSFUEU_8.2.0/main/welcome.html)

# <span id="page-11-0"></span>**Notices**

This information was developed for products and services offered worldwide.

This material may be available from IBM® in other languages. However, you may be required to own a copy of the product or product version in that language in order to access it.

IBM may not offer the products, services, or features discussed in this document in other countries. Consult your local IBM representative for information on the products and services currently available in your area. Any reference to an IBM product, program, or service is not intended to state or imply that only that IBM product, program, or service may be used. Any functionally equivalent product, program, or service that does not infringe any IBM intellectual property right may be used instead. However, it is the user's responsibility to evaluate and verify the operation of any non-IBM product, program, or service. This document may describe products, services, or features that are not included in the Program or license entitlement that you have purchased.

IBM may have patents or pending patent applications covering subject matter described in this document. The furnishing of this document does not grant you any license to these patents. You can send license inquiries, in writing, to:

IBM Director of Licensing IBM Corporation North Castle Drive Armonk, NY 10504-1785 U.S.A.

For license inquiries regarding double-byte (DBCS) information, contact the IBM Intellectual Property Department in your country or send inquiries, in writing, to:

Intellectual Property Licensing Legal and Intellectual Property Law IBM Japan Ltd. 19-21, Nihonbashi-Hakozakicho, Chuo-ku Tokyo 103-8510, Japan

The following paragraph does not apply to the United Kingdom or any other country where such provisions are inconsistent with local law: INTERNATIONAL BUSINESS MACHINES CORPORATION PROVIDES THIS PUBLICATION "AS IS" WITHOUT WARRANTY OF ANY KIND, EITHER EXPRESS OR IMPLIED, INCLUDING, BUT NOT LIMITED TO, THE IMPLIED WARRANTIES OF NON-INFRINGEMENT, MERCHANTABILITY OR FITNESS FOR A PARTICULAR PURPOSE. Some states do not allow disclaimer of express or implied warranties in certain transactions, therefore, this statement may not apply to you.

This information could include technical inaccuracies or typographical errors. Changes are periodically made to the information herein; these changes will be incorporated in new editions of the publication. IBM may make improvements and/or changes in the product(s) and/or the program(s) described in this publication at any time without notice.

Any references in this information to non-IBM Web sites are provided for convenience only and do not in any manner serve as an endorsement of those Web sites. The materials at those Web sites are not part of the materials for this IBM product and use of those Web sites is at your own risk.

IBM may use or distribute any of the information you supply in any way it believes appropriate without incurring any obligation to you.

Licensees of this program who wish to have information about it for the purpose of enabling: (i) the exchange of information between independently created programs and other programs (including this one) and (ii) the mutual use of the information which has been exchanged, should contact:

IBM Corporation Location Code FT0 550 King Street Littleton, MA

01460-1250 U.S.A.

Such information may be available, subject to appropriate terms and conditions, including in some cases, payment of a fee.

The licensed program described in this document and all licensed material available for it are provided by IBM under terms of the IBM Customer Agreement, IBM International Program License Agreement or any equivalent agreement between us.

Any performance data contained herein was determined in a controlled environment. Therefore, the results obtained in other operating environments may vary significantly. Some measurements may have been made on developmentlevel systems and there is no guarantee that these measurements will be the same on generally available systems. Furthermore, some measurements may have been estimated through extrapolation. Actual results may vary. Users of this document should verify the applicable data for their specific environment.

Information concerning non-IBM products was obtained from the suppliers of those products, their published announcements or other publicly available sources. IBM has not tested those products and cannot confirm the accuracy of performance, compatibility or any other claims related to non-IBM products. Questions on the capabilities of non-IBM products should be addressed to the suppliers of those products.

All statements regarding IBM's future direction or intent are subject to change or withdrawal without notice, and represent goals and objectives only.

This information contains examples of data and reports used in daily business operations. To illustrate them as completely as possible, the examples include the names of individuals, companies, brands, and products. All of these names are fictitious and any similarity to the names and addresses used by an actual business enterprise is entirely coincidental.

If you are viewing this information softcopy, the photographs and color illustrations may not appear.

This Software Offering does not use cookies or other technologies to collect personally identifiable information.

# <span id="page-13-0"></span>**Copyright**

Licensed Materials - Property of IBM Corporation.

© Copyright IBM Corporation, 2021.

This information contains sample application programs in source language, which illustrate programming techniques on various operating platforms. You may copy, modify, and distribute these sample programs in any form without payment to IBM, for the purposes of developing, using, marketing or distributing application programs conforming to the application programming interface for the operating platform for which the sample programs are written.

These examples have not been thoroughly tested under all conditions. IBM, therefore, cannot guarantee or imply reliability, serviceability, or function of these programs. You may copy, modify, and distribute these sample programs in any form without payment to IBM for the purposes of developing, using, marketing, or distributing application programs conforming to IBM's application programming interfaces.

IBM, the IBM logo and ibm.com are trademarks or registered trademarks of International Business Machines Corp., registered in many jurisdictions worldwide.

The following terms are trademarks or registered trademarks of other companies:

- Adobe, the Adobe logo, PostScript, and the PostScript logo are either registered trademarks or trademarks of Adobe Systems Incorporated in the United States, and/or other countries.
- Microsoft, Windows, and the Windows logo are trademarks of Microsoft Corporation in the United States, other countries, or both.
- Linux is a registered trademark of Linus Torvalds in the United States, other countries, or both.
- UNIX is a registered trademark of The Open Group in the United States and other countries.
- Java and all Java-based trademarks and logos are trademarks or registered trademarks of Oracle and/or its affiliates.

Other product and service names might be trademarks of IBM or other companies. A current list of IBM trademarks is available on the Web at ["Copyright and trademark information"](http://www.ibm.com/legal/copytrade.shtml#_blank) a[t www.ibm.com/legal/copytrade.shtml.](http://www.ibm.com/legal/copytrade.shtml)

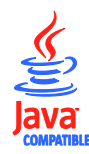